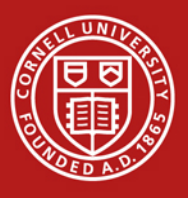

University policy specifies that all orders over \$25,000 are subject to competitive bidding. For items that cannot be bid, users may submit the following form which can be created using [Procurement Services' online tool at https://www.dfa.cornell.edu/procurement/tools](https://www.dfa.cornell.edu/procurement/tools-forms/forms/source-justification)forms/forms/source-justification.

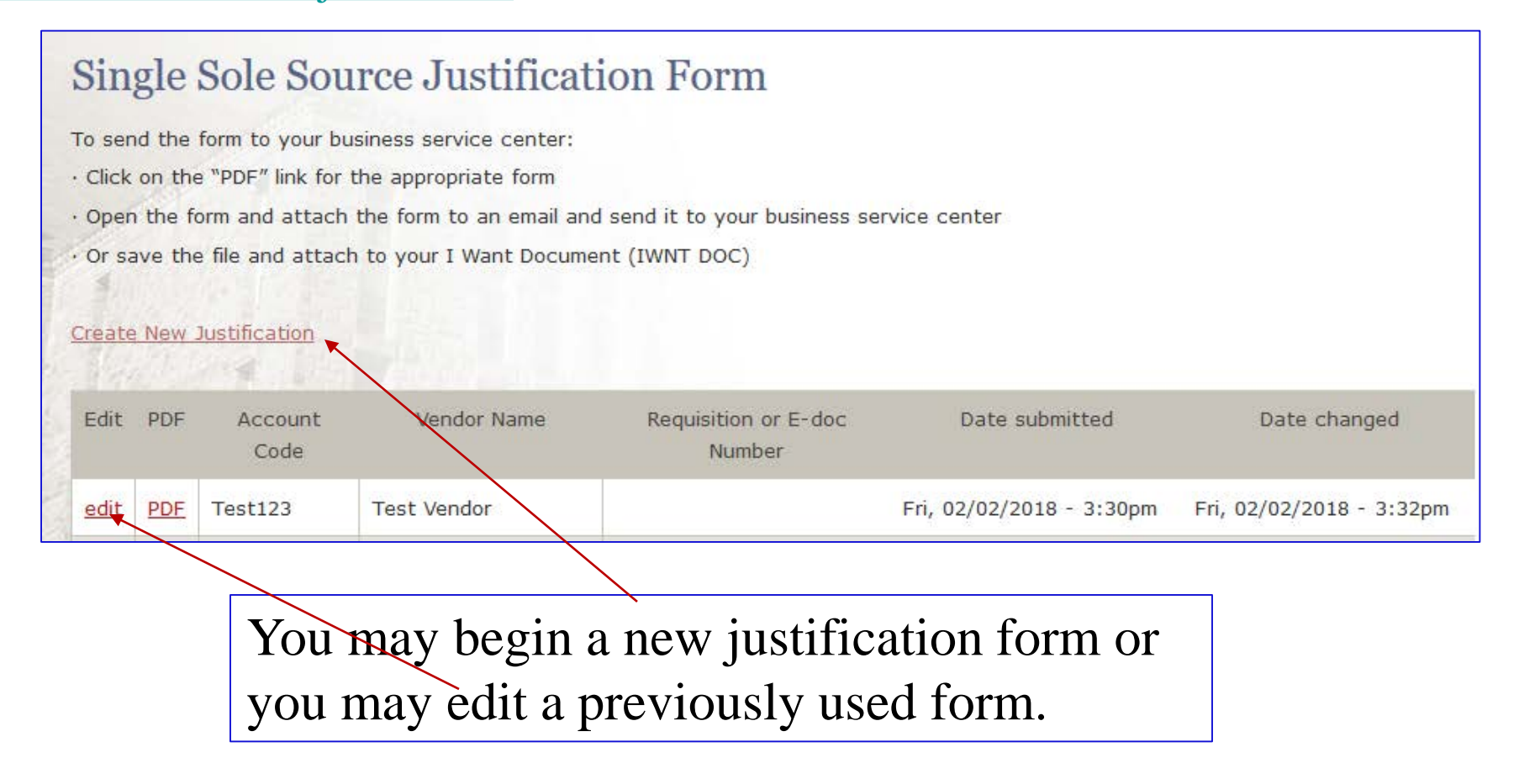

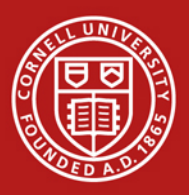

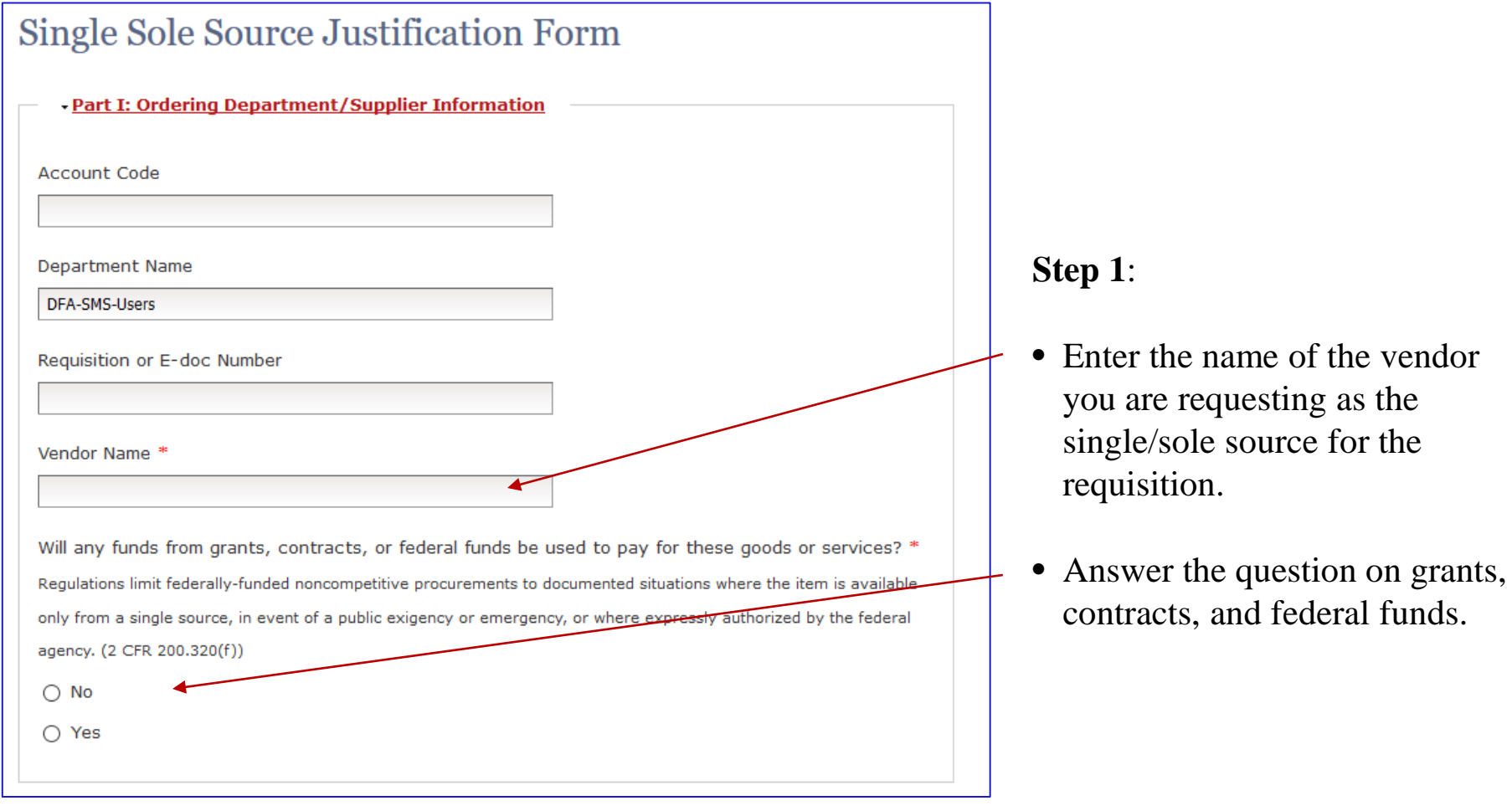

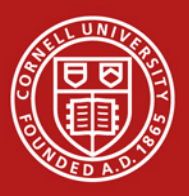

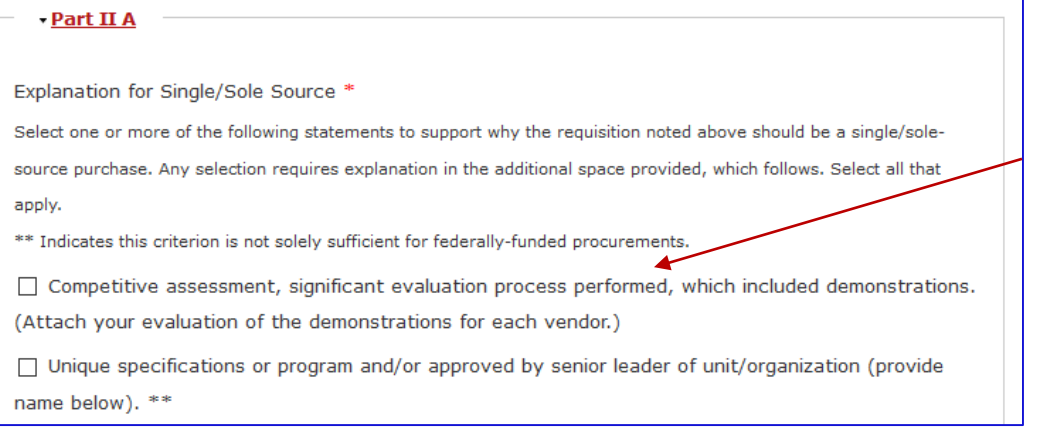

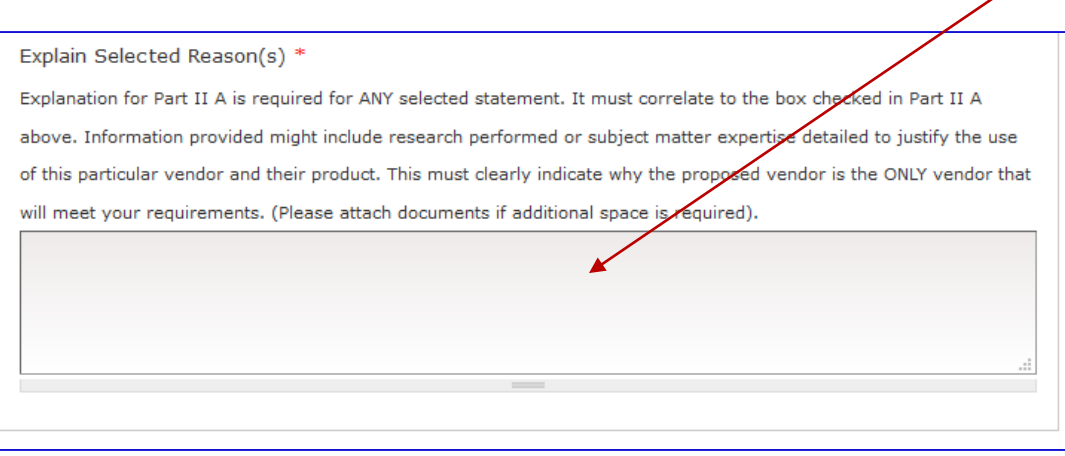

#### **Step 2**:

- Select the explanation(s) that best fits the reason for your single/sole source request. A series of check boxes are provided to help guide you in your explanation. Choose as many as needed.
- Provide a detailed explanation for the selection(s) in the text box.

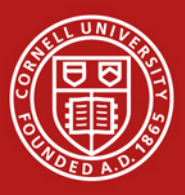

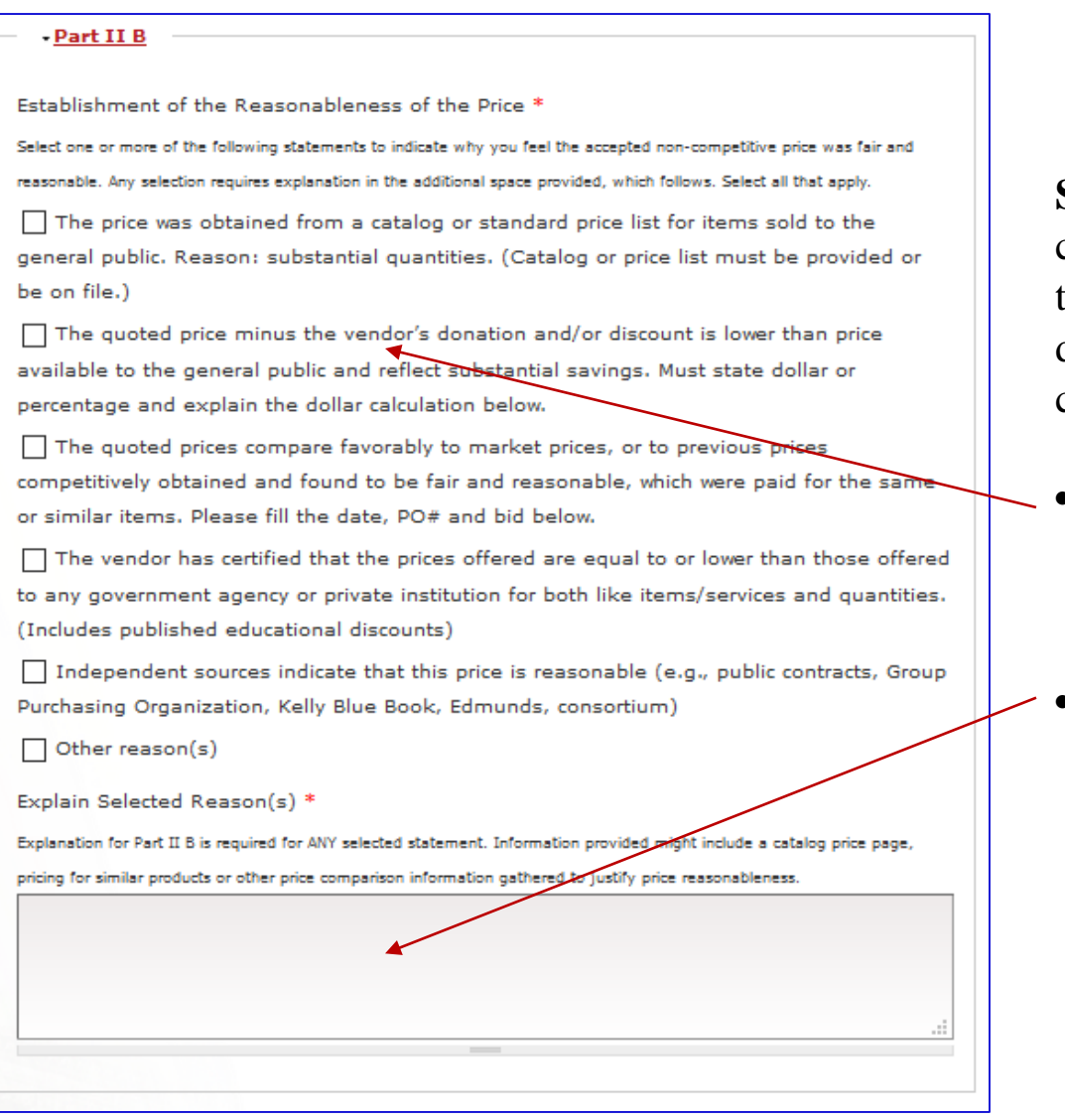

**Step 3**: Since competitive pricing cannot be established, please provide the rationale on how the price was determined and why the price is considered reasonable.

- Select the check box(es) that best matches your explanation. Choose as many as needed.
- In addition, a detailed explanation is required.

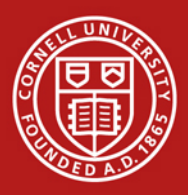

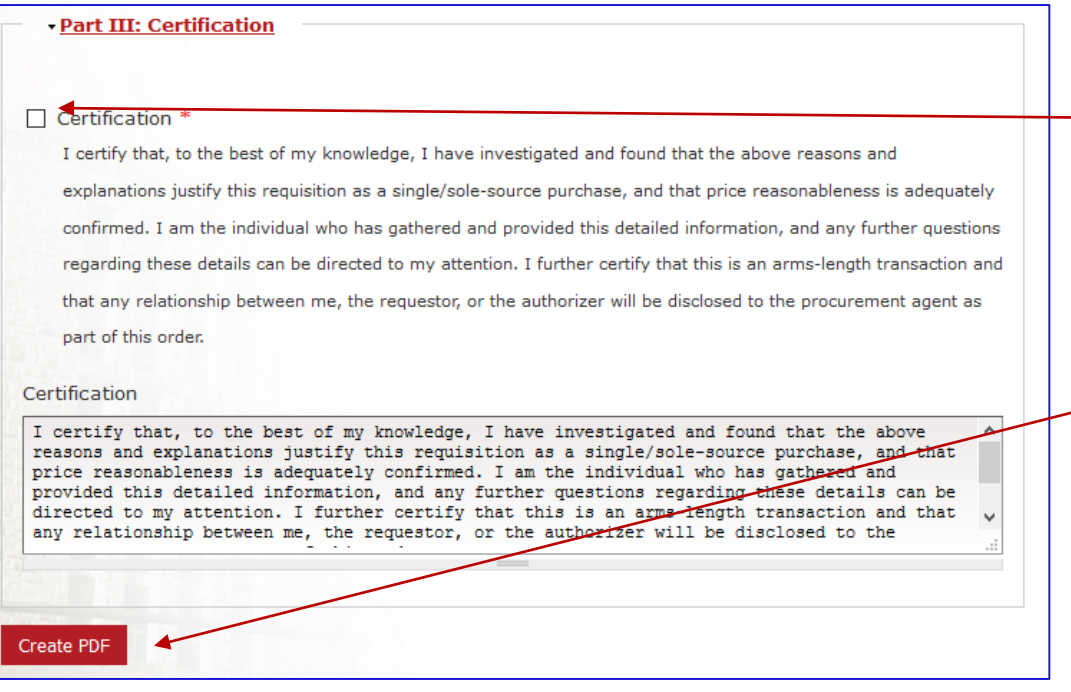

#### **Step 4**:

- Check the certification box to acknowledge that you understand and agree that a sole source is the appropriate action for this purchase.
- Click the "Create PDF" button to save the form.
- Go to Step 5 to submit the justification form.

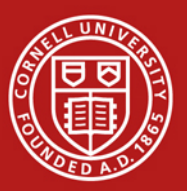

#### Procurement and Payment Services Single/Sole Source Justification Form

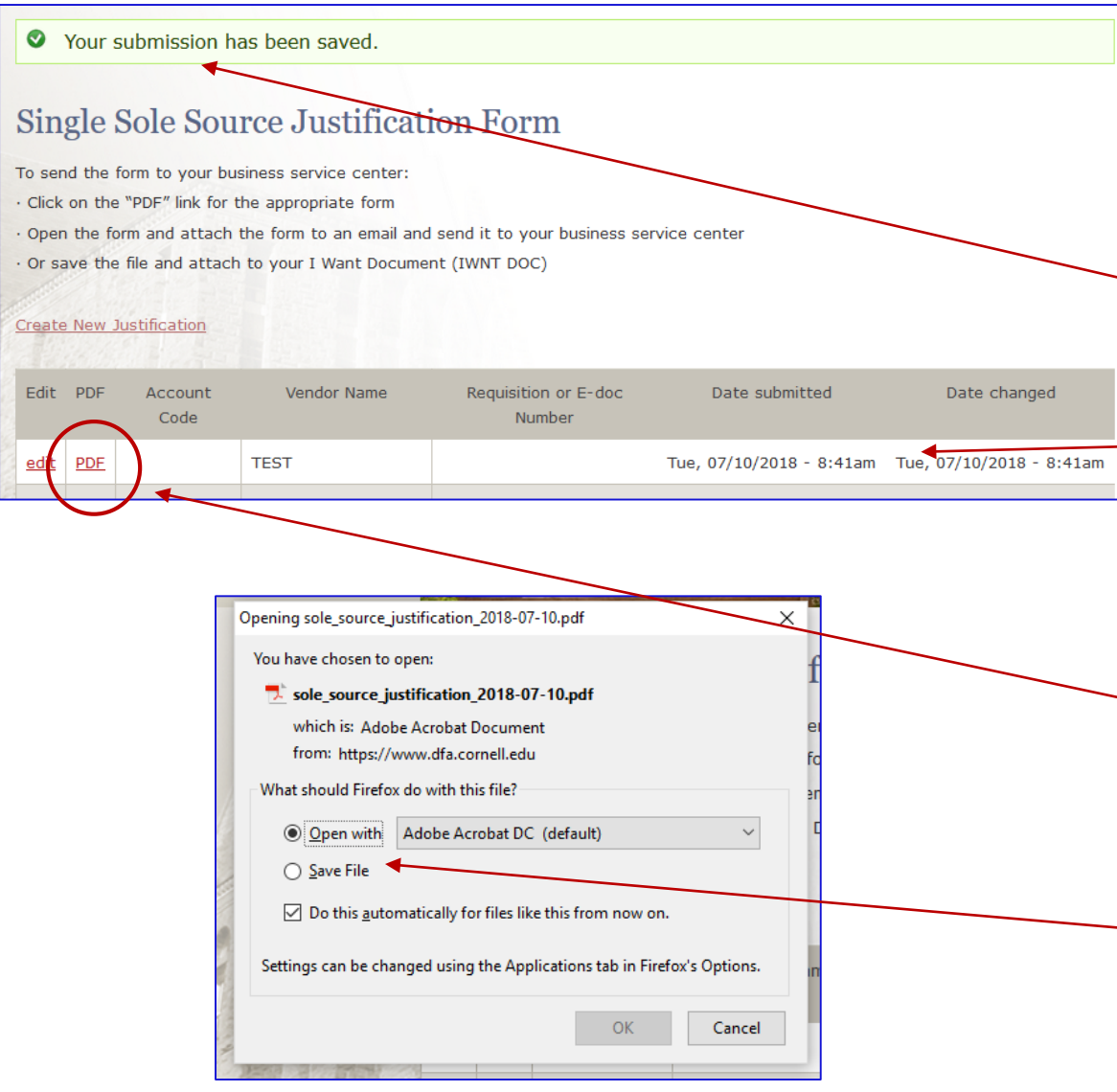

**Step 5**: Submit the Justification form.

- After clicking the "Create PDF" button, you will receive confirmation that the form has been created and saved. • In the table, you will see the new single/sole source form and any previous forms that you have created and saved.
- **To submit the form**, click the pdf icon to open the form, then:
	- Print it, and mail it to your BSC **or**
	- Select "Save File" and e-mail it to your BSC or attach to your I Want Document or Requisition.